# 君通关键词搜狗排名移动 端查询系统软件 V1.0 无锡君通 无锡君通 无锡君通 无锡君通 无锡君通

用户使用手册

公司:无锡君通科技服务有限公司 电话:(0510)68868058 68789490 地址:中国·江苏省无锡市新区天山路 8 号长江一号 1304 室 策划/开发:君通科技服务项目开发中心 负责人: 杜可杰 是公司<br>9490<br>区天山路 8 号长江一号 1304 室<br>目开发中心

# 君通关键词搜狗排名移动端查询系统软件 V1.0《用户使用手 を調査装備 再投資 - NEW WARREST - NEW WARREST - NEW WARREST - NEW WARREST - NEW WARREST - NEW WARREST - NEW WARREST - NEW WARREST - NEW WARREST - NEW WARREST - NEW WARREST - NEW WARREST - NEW WARREST - NEW WARREST - NEW WARREST

册》

目录

かいこう しょうしょう しんしょう しんしょう しんしゅう しょうかい しんしゅう しょうしょく

- 一、系统介绍
	- 1、系统简介
	- 2、运行环境
	- 3、开发语言
- 二、功能模块简单介绍
- 1、 网站管理
- 1) 添加网站
- 2) 修改网站
- 2、 查询管理
- 1) 查询位置
- 2) 导出 excel
- 3) 历史曲线
- 3、 用户管理
- 1) 添加用户
- 2) 用户管理

### 前 言

### 一、系统介绍

### 系统简介

君通关键词搜狗排名移动端查询系统软件 V1.0 是针对搜狗排名移动端优化排名的一 个查询系统,普通用户通过录入自己的网站域名,关键字等基本信息,就可以查询本身网站 录入的关键字在搜狗排名移动端该关键字搜索结果页的前 5 页是否存在,且保存为历史记录 在数据库中,方便用户,无需重复输入,反复查看搜狗排名移动端搜索结果页面,管理员还 可以进行普通用户的管理。  $\label{eq:RMS2} \begin{split} \mathcal{L} \mathbf{V} & \mathbf{B} \mathbf{S} \mathbf{S}^{\text{H}} \\ \mathbf{S} & \mathbf{B} \mathbf{S} \mathbf{B} \mathbf{B}^{\text{H}} \\ \mathbf{S} & \mathbf{B} \mathbf{S} \mathbf{S} \mathbf{S}^{\text{H}} \\ \mathbf{S} & \mathbf{B} \mathbf{S} \mathbf{S} \mathbf{S} \mathbf{S}^{\text{H}} \\ \mathbf{S} & \mathbf{B} \mathbf{S} \mathbf{S} \mathbf{S} \mathbf{S} \mathbf{S} \mathbf{S$ 

### 运行环境

开发硬件环境: 台式机及 CPU 2.6 GHz 以上, 内存 256M 以上, 硬盘 80G 以上。

开 发 软 件 环 境 : windows2003 操 作 系 统 , IIS6.0 , Dreamweaver MX

2004,PotoShop6.0,Mysql5.0,apache2.0,php5.3。

运行硬件环境: 台式机及 CPU 1.5 GHz 以上 内存 128M 以上 硬盘 40G 以上

运行软件环境: windows98/2000/NT/XP/2003 操作系统, Mysql5.0,apache2.0,php5.3。

### 开发工具

开 发 平 台 Windows 2003, Macromedia Dreamweaver 8.0, Apache 2.2, Mysql 5.0 aver 8.0, Apache 2.2, Mysql 5.0<br>简单介绍<br>码为 juntong

开发语言 PHP,JavaScript

### 二、功能模块简单介绍

### 一、系统登录界面

输入用户名、密码、验证码,用户名为 admin 密码为 juntong

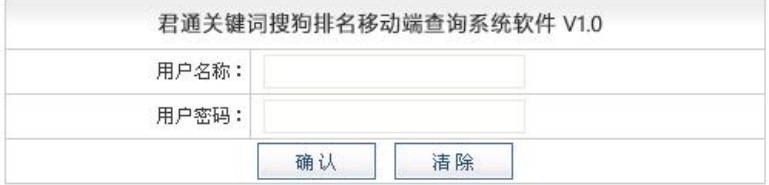

### 登录成功,进入关键词查询结果汇总页

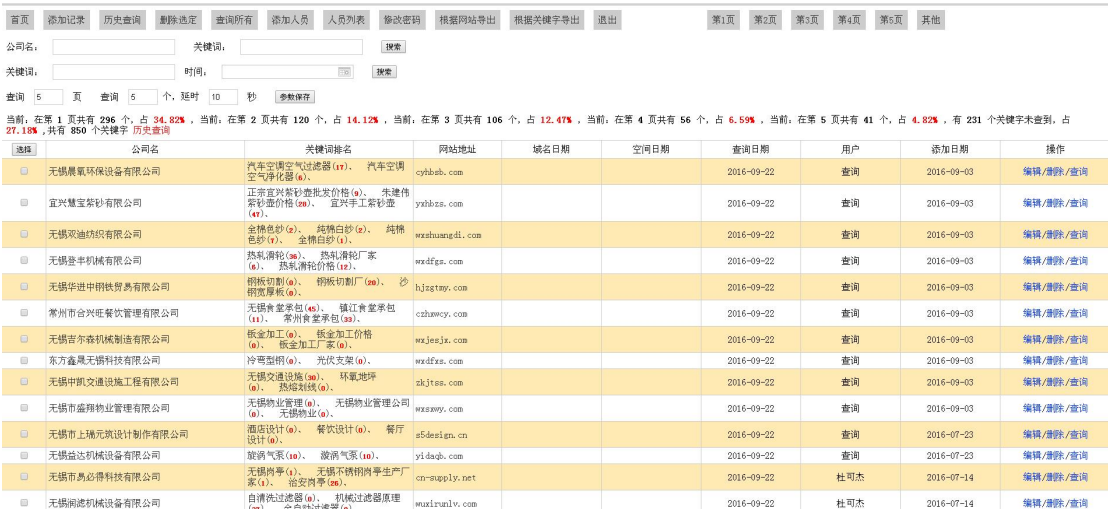

### 二、添加网站

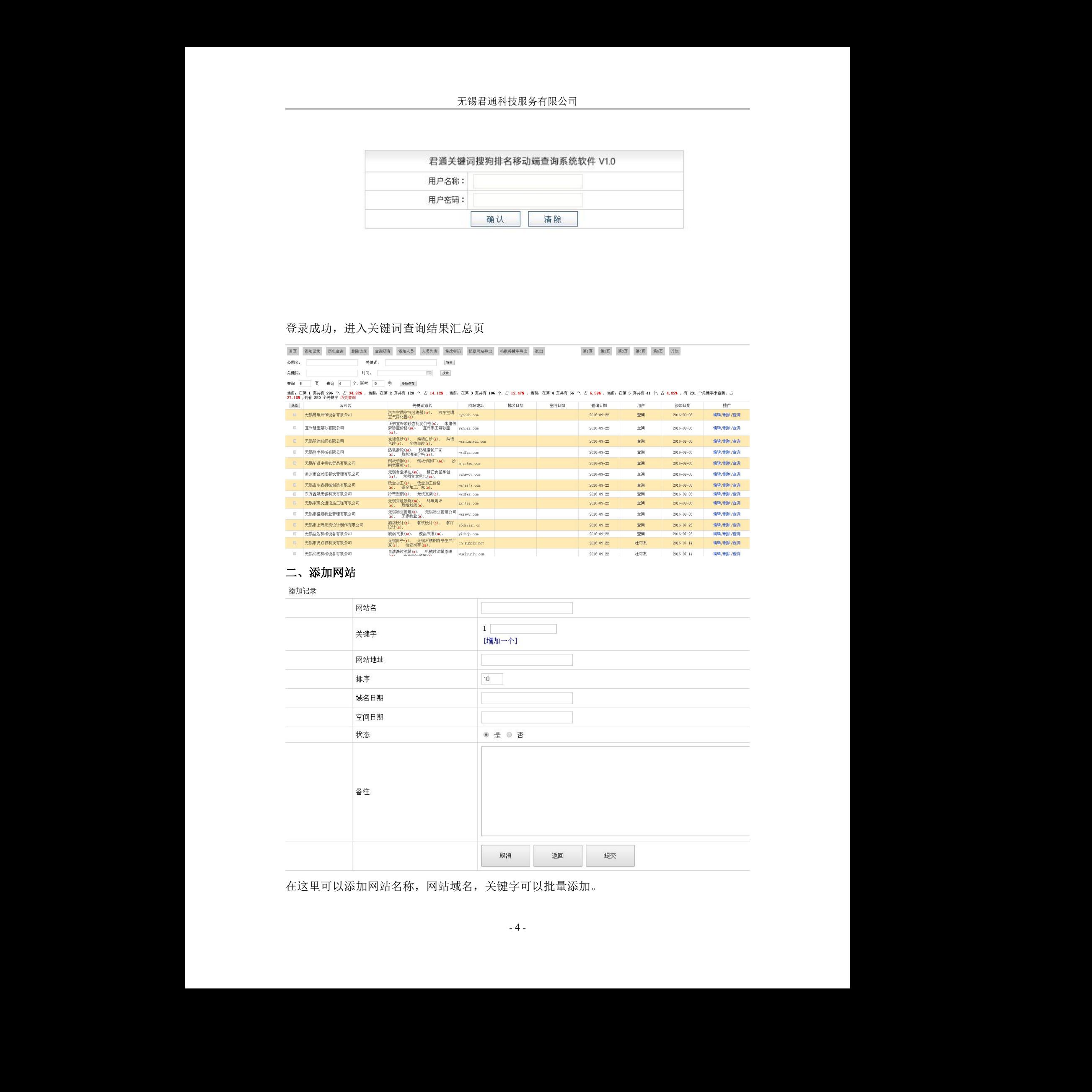

在这里可以添加网站名称,网站域名,关键字可以批量添加。

### 三、修改网站

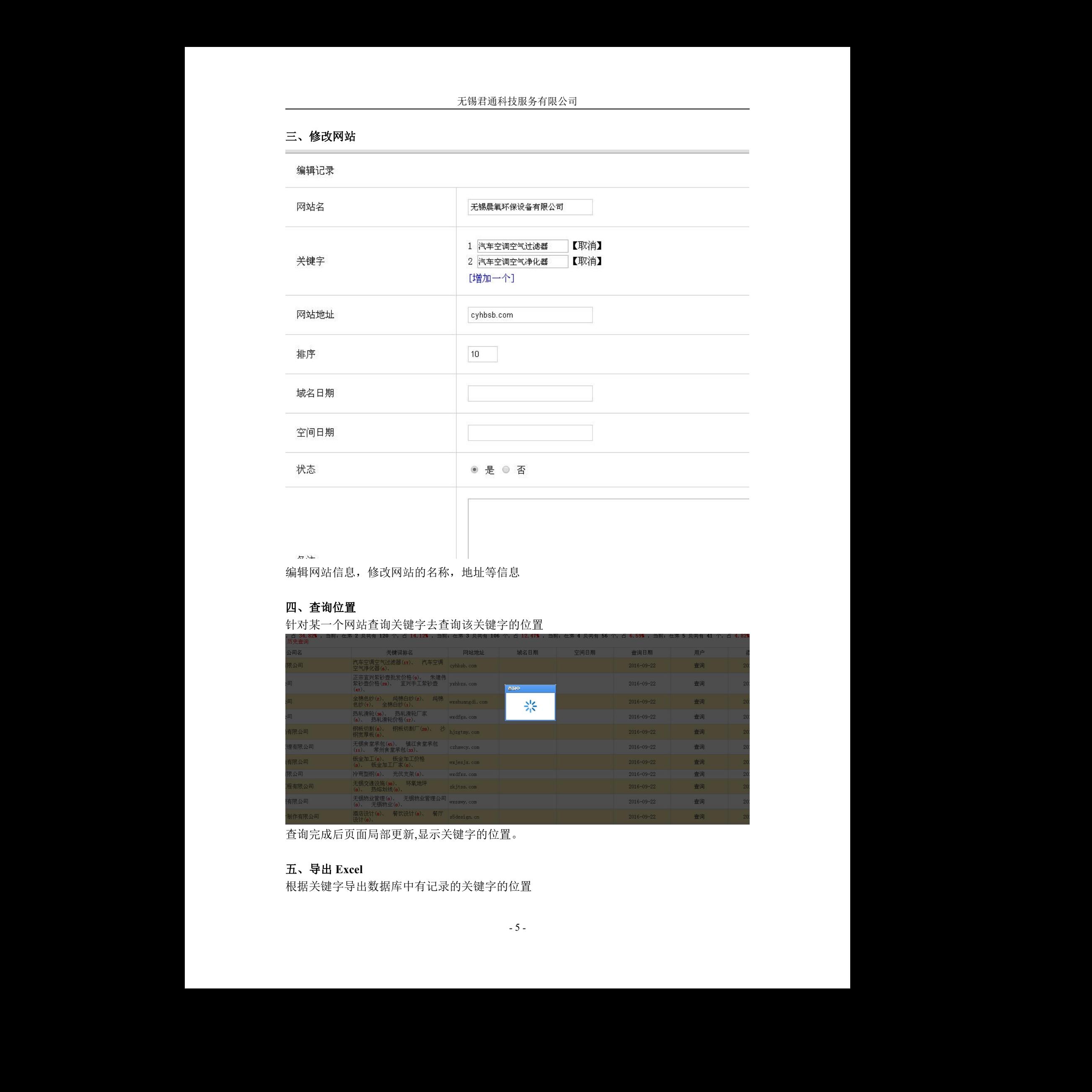

编辑网站信息,修改网站的名称,地址等信息

## 四、查询位置

针对某一个网站查询关键字去查询该关键字的位置

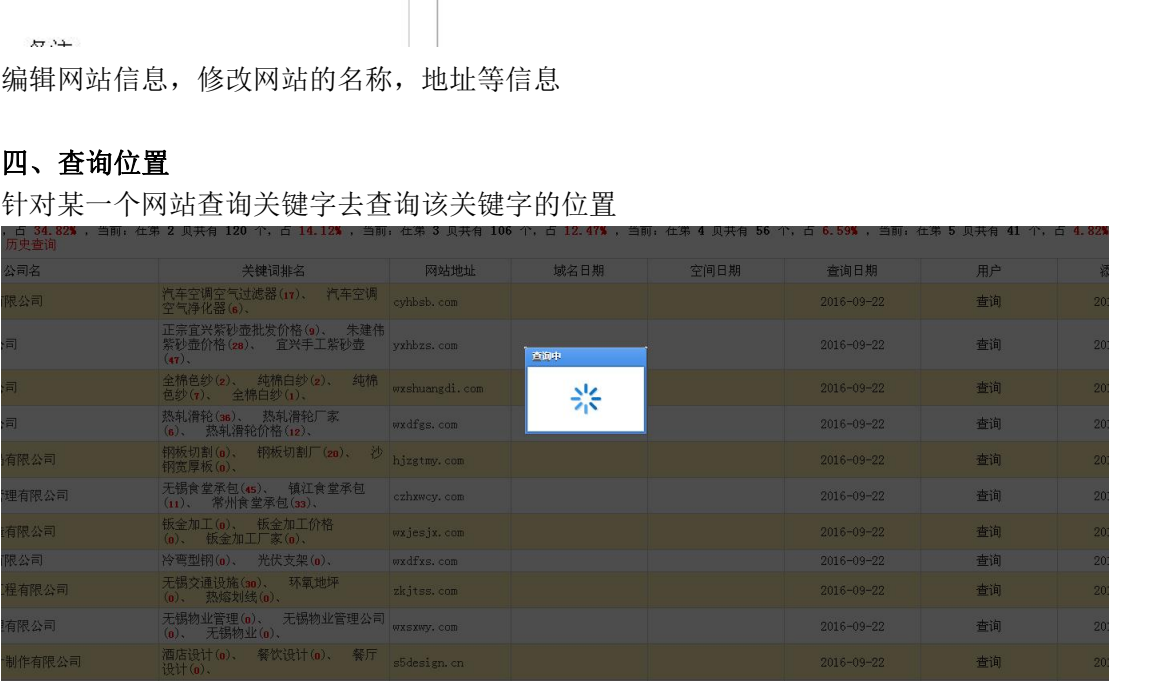

查询完成后页面局部更新,显示关键字的位置。

# 五、导出 **Excel**

根据关键字导出数据库中有记录的关键字的位置

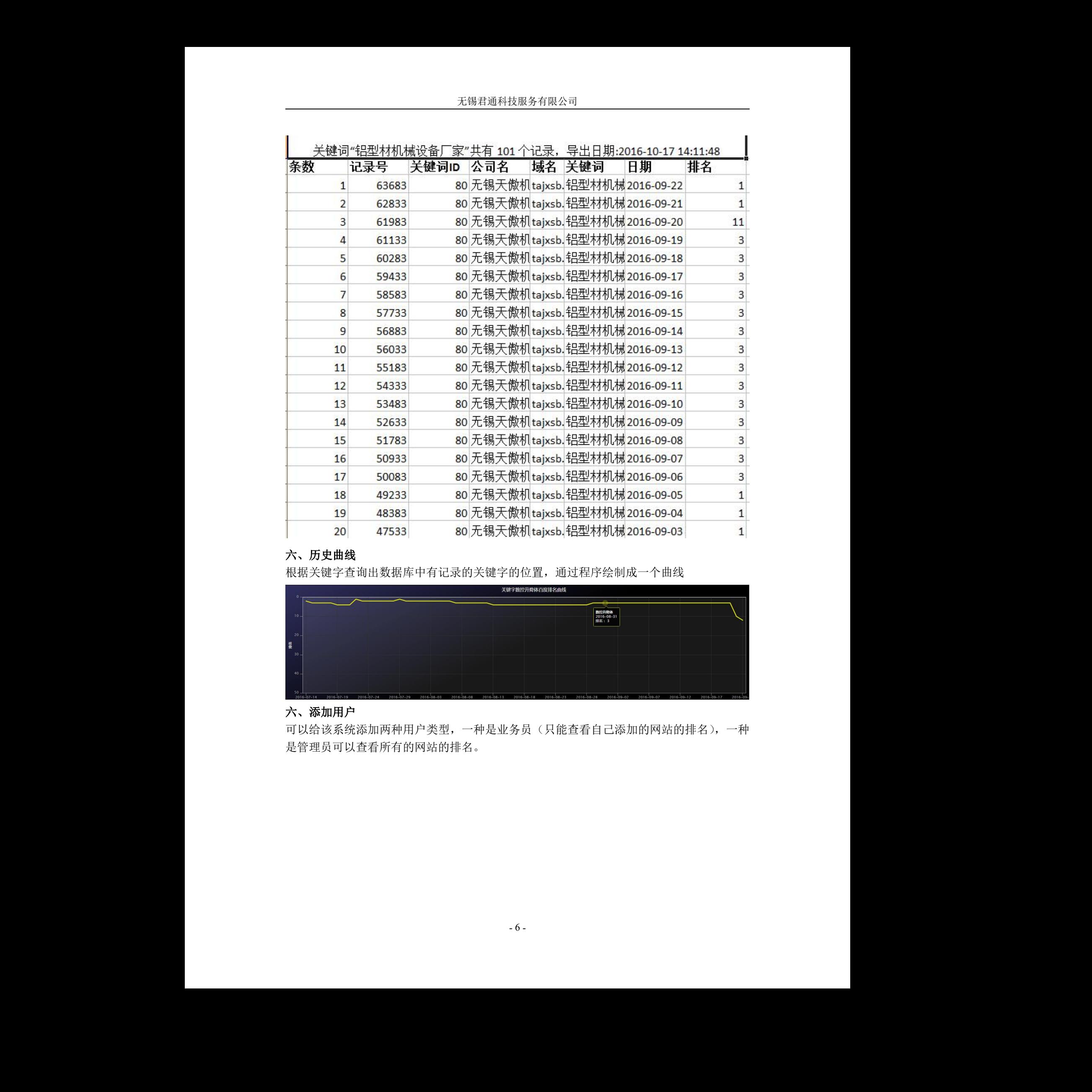

# 六、历史曲线

根据关键字查询出数据库中有记录的关键字的位置,通过程序绘制成一个曲线

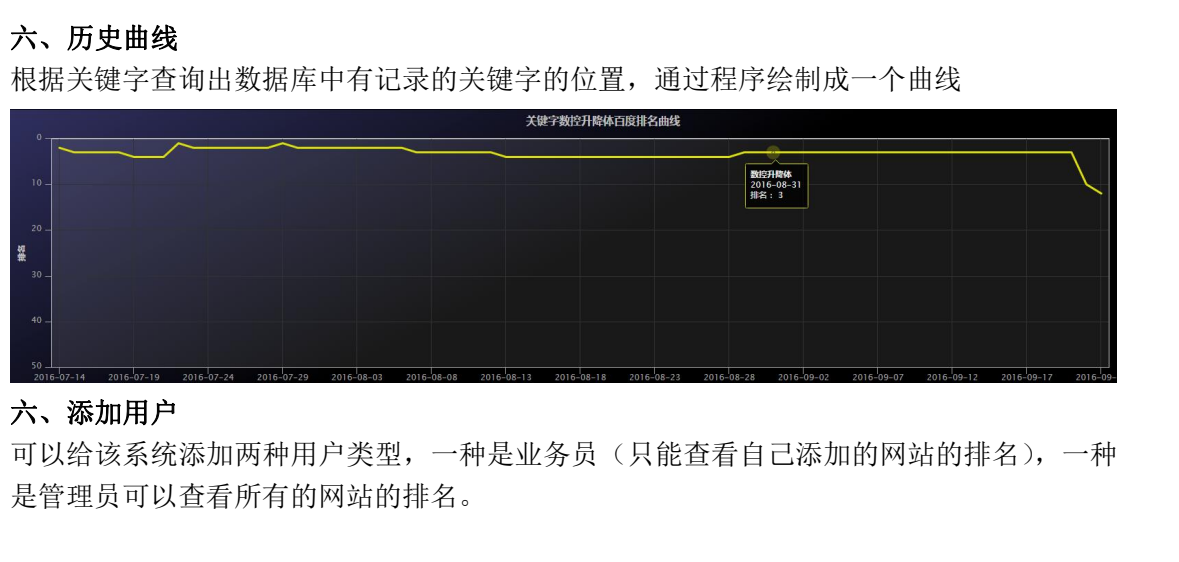

### 六、添加用户

可以给该系统添加两种用户类型,一种是业务员(只能查看自己添加的网站的排名),一种 是管理员可以查看所有的网站的排名。

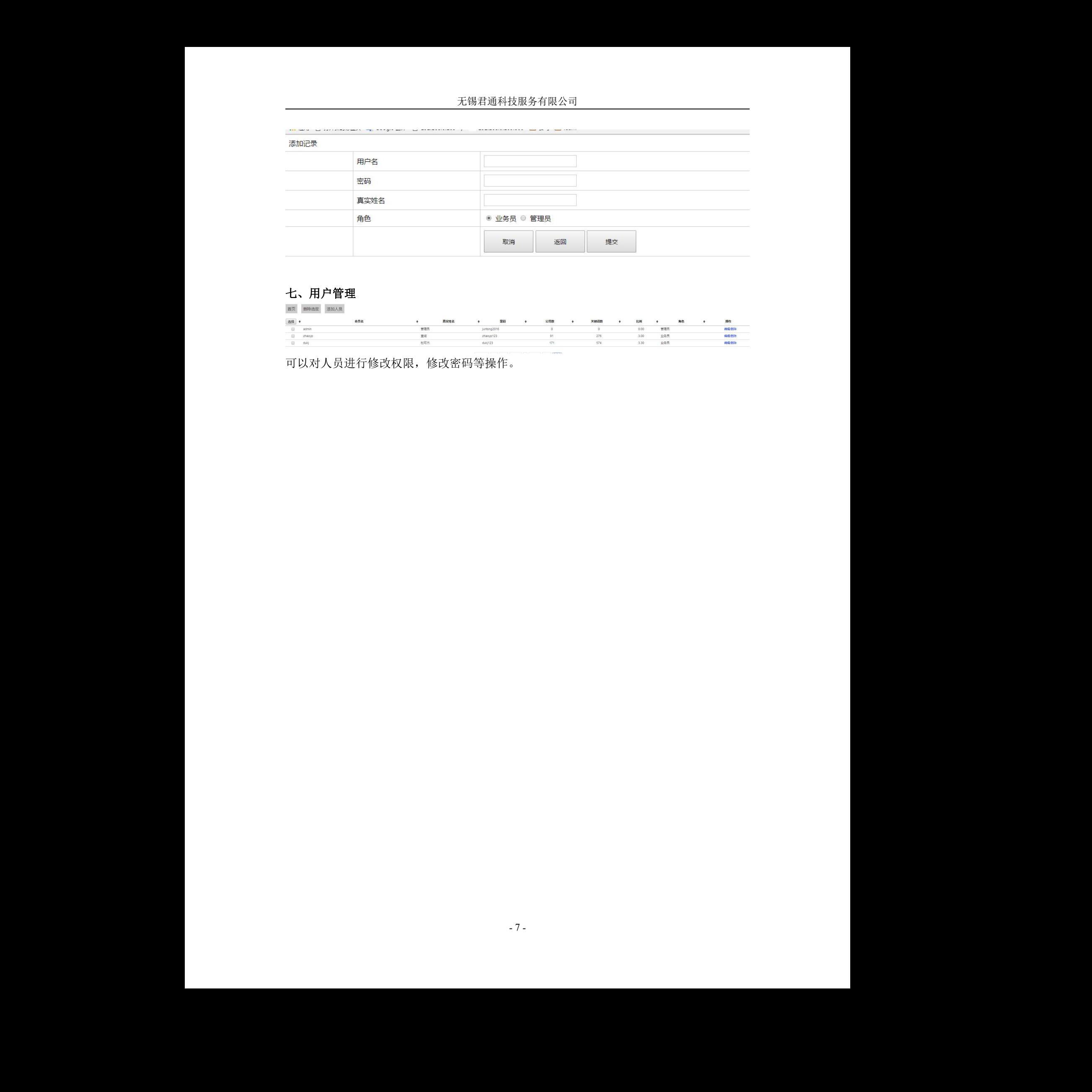

# 七、用户管理

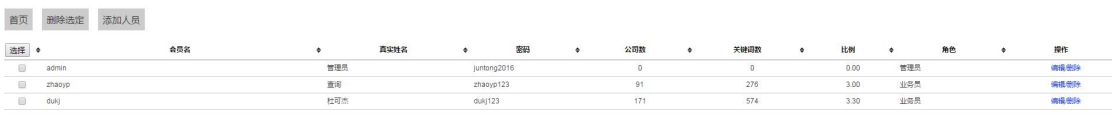

可以对人员进行修改权限,修改密码等操作。